### **QGIS Application - Bug report #20496**

### **v. 3.4.1 Crash after removing layers**

*2018-11-15 06:15 AM - Nick Oppen*

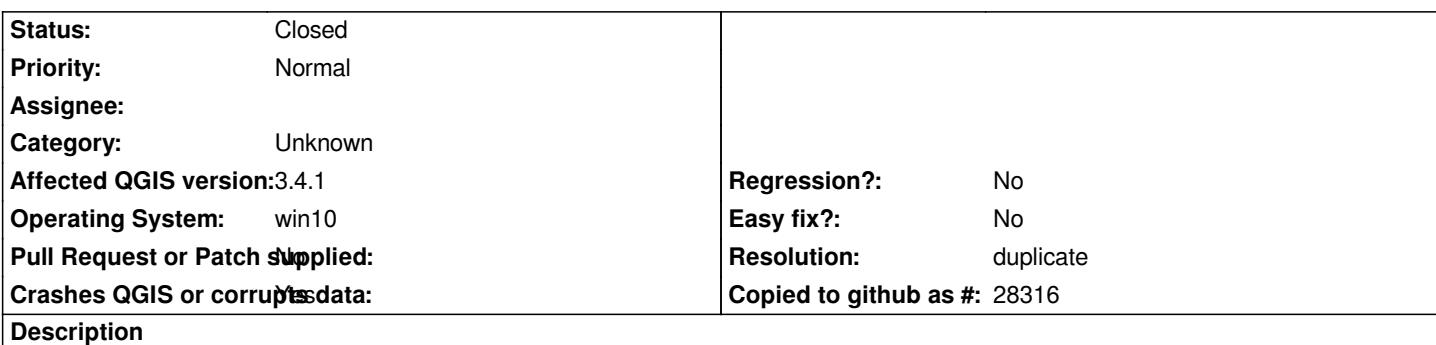

# **User Feedback**

*I just deleted an ecw raster layer (897,272kb) and before that a kmz layer (4,996kb). The crashed message appeared after I closed another application (Basecamp) that was sitting over the top. I was looking at the kmz layer in Basecamp.*

## **Report Details**

**Crash ID***: 46bdfc53c9e65ba01bf6e65f60a8fdcad5a2dd77*

#### **Stack Trace**

*QgsWinNative::initializeMainWindow : QAbstractEventDispatcher::filterNativeEvent : CallWindowProcW : CallWindowProcW : GetMenuState : KiUserCallbackDispatcher : NtUserPeekMessage : PeekMessageW : PeekMessageW : QEventDispatcherWin32::processEvents : qt\_plugin\_query\_metadata : QEventLoop::exec : QCoreApplication::exec : main : BaseThreadInitThunk : RtlUserThreadStart :*

#### **QGIS Info**

*QGIS Version: 3.4.1-Madeira QGIS code revision: commit:383851c597 Compiled against Qt: 5.11.2 Running against Qt: 5.11.2 Compiled against GDAL: 2.3.2 Running against GDAL: 2.3.2*

#### **System Info**

*CPU Type: x86\_64 Kernel Type: winnt Kernel Version: 10.0.17134*

#### **History**

**#1 - 2018-11-15 06:55 AM - Nyall Dawson**

*- Resolution set to duplicate*

*- Status changed from Open to Closed*

*Fixed in 3.4.2 (next point release)*